Network Basics

System and Network Administration Revision 2 (2020/21)

Pierre-Philipp Braun <pbraun@nethence.com>

## Table of contents

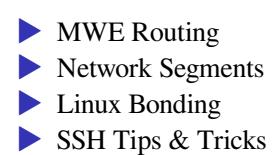

## MWE Routing

subnet 10.1.1.0/24 subnet 10.2.2.0/24

.1 .254 .254 .1 +---------+ +----------+ +---------+ | | | linux | | |  $node A +---+$   $or$   $+---+$   $node B$ | | | bsd | | | +---------+ +----------+ +---------+

*How to turn a UNIX system into a router?…*

### ==> enable IP forwarding

#### GNU/Linux

#sysctl -w net.ipv4.ip\_forward=1 echo 1 > /proc/sys/net/ipv4/ip\_forward

#echo net.ipv4.ip\_forward=1 >> /etc/sysctl.conf #sysctl -p

#### **BSD**

sysctl -w net.inet.ip.forwarding=1 sysctl net.inet.ip.forwarding

echo net.inet.ip.forwarding=1 >> /etc/sysctl.conf

*What to do next for the two subnets to talk to each other?…*

### ==> enable static (or default) routes

configure the nodes to use the box/router as

 $\blacktriangleright$  static route ▶ –or– default route

Note: both nodes need to be tweaked – otherwise the there would be no return path for an ICMP echo-reply

Note: that works only from the next hop (not through the public network)

What's the most common scenario for a public network gw?...

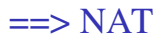

Translating source or destination

 $\triangleright$  SNAT – outbound

- ▶ traffic coming from internal subnet is translated to front-facing IP
- ▶ not supposed to be reachable
- ▶ DNAT inbound (port-forwarding)
	- ▶ traffic coming to front-facing IP gets translated to internal subnet
	- reachable by design

*Do we absolutely need to enable firewalling for NAT to work?…*

# ==> technically speaking, no

- $\triangleright$  Forwarding  $+$  SNAT is enough
- ▶ …and it is *almost* ok, as long as the gateway itself is clean
- **…** meaning it is not listening on any port on the front-facing interface

= = > but sometimes, it's better to have it...

- ▶ in case you also want to filter outbound traffic
- ▶ *to prevent the gateway hopping aka NAT pivot*
- ▶ and in case you need a firewall anyways to handle inter-segments communications

And if you really need to enable Firewalling…

#### DO NOT *FULLY* DISABLE ICMP – IT IS USEFUL

- ==> /var/log/debug <==
- Jan 16 06:30:17 slack9 dhcpd: ICMP Echo reply while lease 10.1.1.145 valid.
- $\Rightarrow$  /var/log/syslog  $\le$ =
- Jan 16 06:30:17 slack9 dhcpd: Abandoning IP address 10.1.1.145: pinged before offer

# Linux Netfilter

#### Got three tables

filter

nat

mangle

#### Got various chains in it (depending on the table)

PREROUTING

INPUT

FORWARD

OUTPUT

POSTROUTING

### Netfilter with IPTABLES

#### Second, *SNAT* on a static and front-facing IP

iptables -t nat -A POSTROUTING -o FACING-NIC -s INTERNAL-CIDR -j SNAT --to-source FACING-IP

#### –or– on a changing and front-facing IP

iptables -t nat -A POSTROUTING -o FACING-NIC -s INTERNAL-CIDR -j MASQUERADE

#### check

iptables -L -v -n -t nat

## Netfilter with NFTABLES

#### SNAT with a STATIC IP

```
vi /etc/nftables.conf
```

```
flush ruleset
```

```
table ip nat {
    chain postrouting {
        type nat hook postrouting priority 100;
        ip saddr INTERNAL-CIDR oif FACING-NIC snat PUBLIC-IP;
    }
}
Priority 100 == srcnat
```
#### SNAT with a DYNAMIC IP

```
flush ruleset
table ip nat {
    chain postrouting {
        type nat hook postrouting priority 100;
        oifname eth0 masquerade
    }
}
systemctl reload nftables
```
(Netfilter is vulnerable to gateway hopping)

## NetBSD Packet Filter (NPF)

#### SNAT with a STATIC IP

```
vi /etc/npf.conf
group default {
        pass in all
        pass out all
}
```
map xennet0 dynamic 10.1.1.0/24 -> 188.130.155.62

```
/etc/rc.d/npf reload
```
(NPF is not vulnerable to gateway hopping)

Now consider your home router, and let's say you want to do some peer-to-peer.

*What do you need to enable here and what is it called?…*

==> DNAT aka PORT-FORWARDING

### DNAT with IPTABLES

```
iptables -t nat -A PREROUTING -i eth0 -p tcp --dport 80
   -j DNAT --to-destination INTERNAL-IP
```
Note eventually against another port with INTERNAL-IP:PORT

## **DNAT with NFTABLES**

vi /etc/nftables.conf

. . .

#DNAT chain prerouting { type nat hook prerouting priority -100; iifname eth0 tcp dport 80 dnat x.x.x.x  $\}$ 

systemctl reload nftables

vi /etc/npf.conf

map xennet0 dynamic proto tcp 10.1.1.x port xxxxx <-188.130.155.62 port xxxxx

/etc/rc.d/npf reload

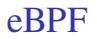

### LAB // dig into eBPF and PoC

*// Questions on mwe routing?*

### Network Segments

*dmz, vlan, stp*

*What's the difference between perimeter and DMZ?…*

# ==> front-facing vs NAT

*network topology*

Perimeter (white IP)

▶ default route –> your ISP's  $\blacktriangleright$  (still protected somehow)  $\blacktriangleright$  (this is where you NAT gw lives) ▶ (–and– your IP6 RA daemon)

DMZ (behind gw / firewall)

 $\triangleright$  Routed + Firewall

- ▶ –or– DNAT & SNAT routed
- $\rightarrow$  –or– DNAT  $\&$  isolated

*What's a VLAN and how does it work?…*

==> a tag that is seen sometimes un-seen

- $\blacktriangleright$  IEEE 802.1Q Dot1q / VLAN on Ethernet
- $\triangleright$  trunk multiple tags for the uplink
- $\triangleright$  access tag is hidden to the hosts

BONUS QUESTION // trunk with only 1 vlan – what happens?

# **Terminology**

#### Cisco

trunk vs. access mode

#### HPE

tagged vs. untagged

Let's split our switch!

*So what would be a physical vlan?…*

*What does it correspond to?…*

#### $\equiv$  > physical vlan as with

cisco -- access mode

hpe -- untagged

*Did you hear of spanning tree before? Any idea what it is?…*

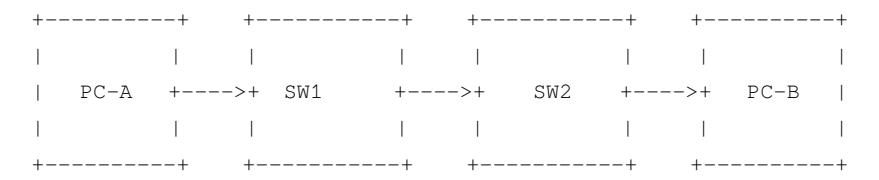

(FR) jusque là tout va bien...

----------+  $+ - - - - - - - - - +$  $+ - - - - - - - - - +$  $+ - - - - - - - - - +$ PC-A +---->+ SW1 +---->+ SW2 +---->+ PC-B  $+ - - + - - - - - - +$ --------------+----------+ +----------+  $\lambda$  $+ - - - - - - - - - +$  $+ - - - - > +$  SW3  $+ - - - - +$  $+ - - - - - - - - - +$ 

(FR) plusieurs chemins...

+----------+  $+ - - - - - - - - - +$ +-----------+  $+ - - - - - - - - +$  $PC-A$   $+---->+$ SW1  $+ - - - - - - - +$ SW2  $+--->+$  $PC-B$  $+y$  – – – – – +  $+ - - + - + - - - - - +$  $+ - - - - - - - - + +$  $+ - - - - - - - - +$ +----------+  $\lambda$ +-----------+  $+ - - \lfloor \ldots \rfloor$ SW3  $+------++$  $+ - - - - +$  $+ - - - - - - - - - +$ 

 $(FR)$  ça tourne en rond...

# Spanning Tree Protocol (STP)

#### ▶ Avoid christmas tree (broadcast storm)

 $\blacktriangleright$  Plug a wire – delay up to 30 seconds

#### LAB // PoC & sniff STP on Linux bridge vs. OpenvSwitch

#### LAB // Evaluate the 30 seconds delay caused by STP and try to remediate

# Network emulation

- ▶ Packet Tracer Windows only
- $\triangleright$  GNS3
- ▶ EVE-NG Pro
- ▶ VirtualBox Host network manager
- ▶ DIY Linux Bridge
- ▶ DIY OpenvSwitch

*// Questions on network segments?*

## **Linux Bonding**

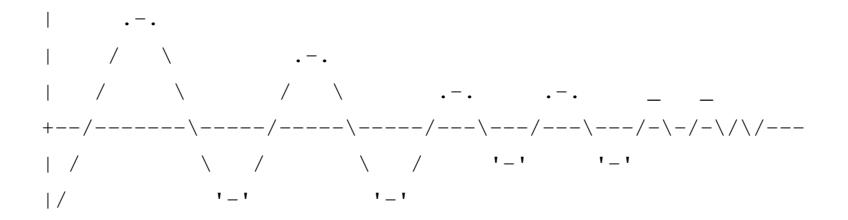

# Linux Bonding modes

0 balance-rr lbs & ha 1 active-backup active/passive 2 balance-xor lbs/xmit & ha 3 broadcast ha 4 802.3ad lbs & ha 5 Balance-tlb lbs & ? 6 balance-alb lbs & ?

LAB // how come round-robin and XOR provide HA here?

# Managed vs. un-managed switch

#### Static port trunk

balance-rr

balance-xor

#### Dynamic port trunk

802.3ad

#### Un-managed switch is fine for those

```
balance-tlb
balance-alb (also RX)
```
## Linux Bonding - the deprecated way

#vi /etc/modprobe.conf vi /etc/modprobe.d/bonding.conf

alias bond0 bonding options bond0 miimon=100 mode=X <other option=...>

ifenslave bond0 eth0 ifenslave bond0 eth1

#### check

ifenslave -a

## Linux Bonding - the new way

modprobe bonding

- echo 100 > /sys/class/net/bond0/bonding/miimon
- echo 200 > /sys/class/net/bond0/bonding/downdelay
- echo 200 > /sys/class/net/bond0/bonding/updelay
- echo X > /sys/class/net/bond0/bonding/mode
- echo ... > /sys/class/net/bond0/bonding/other\_option
- #echo layer3+4 > /sys/class/net/bond0/bonding/xmit\_hash\_policy
- echo +eth0 > /sys/class/net/bond0/bonding/slaves
- echo +eth1 > /sys/class/net/bond0/bonding/slaves

### **Status**

- cat /sys/class/net/bonding\_masters
- cat /proc/net/bonding/bond0
- cat /sys/class/net/bond0/bonding/miimon
- cat /sys/class/net/bond0/bonding/downdelay
- cat /sys/class/net/bond0/bonding/updelay
- cat /sys/class/net/bond0/bonding/mode
- cat /sys/class/net/bond0/bonding/other\_option
- cat /sys/class/net/bond0/bonding/xmit\_hash\_policy

## Acceptance testing

How to validate

 $\blacktriangleright$  unplug / replug...

▶ iPerf3 (does upload/download)

▶ UDP vs TCP

What about max bandwidth

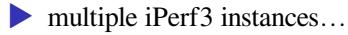

# Linux Teaming

- $\blacktriangleright$  != VMware NIC Teaming
- alternative to Bonding
- ▶ user-space daemon
- LAB // try-out and validate Linux Teaming
- LAB // benchmark Linux Teaming vs. Bonding

*// Questions on linux bonding?*

# **SSH Tips & Tricks**

## Daemon tuning

Public network

- ▶ define your port outside the top 1000 range so attack's quick discoveries won't find your daemon
- ▶ disable password authentication
- ▶ specify a single and enhanced host key
- many other options further tune it like hell

Internal network

- $\blacktriangleright$  listen only on the mgmt/backup VLAN
- same goes for a DIY gateway listen only on the internal interface

### SSH hardening is a good thing

Oct 11 13:17:59 pro5s2 sshd $[28085]$ : Unable to negotiate with 51.91.7 rsa,ssh-dss [preauth]

Oct 11 13:19:32 pro5s2 sshd $[28095]$ : Unable to negotiate with 51.91.7 rsa,ssh-dss [preauth]

Oct 11 13:21:03 pro5s2 sshd $[28098]$ : Unable to negotiate with 51.91.7 rsa,ssh-dss [preauth]

Oct 11 13:22:36 pro5s2 sshd $[28101]$ : Unable to negotiate with 51.91.7 rsa,ssh-dss [preauth]

Oct 11 13:24:08 pro5s2 sshd $[28104]$ : Unable to negotiate with 51.91.7 rsa,ssh-dss [preauth]

Oct 11  $13:25:40$  pro5s2 sshd $[28106]$ : Unable to negotiate with 51.91.7 rsa,ssh-dss [preauth]

Oct 11 13:27:10 pro5s2 sshd $[28111]$ : Unable to negotiate with 51.91.7 rsa,ssh-dss [preauth]

Oct 11 13:27:25 pro5s2 sshd[28113]: Connection closed by 68.183.181. Oct 11 13:27:44 pro5s2 sshd[28115]: Connection closed by 93.2.194.25

#### Public network

AllowUsers root user1 ... AuthenticationMethods publickey ChallengeResponseAuthentication no HostKey /etc/ssh/ssh\_host\_ed25519\_key MaxAuthTries 3 PasswordAuthentication no PermitEmptyPasswords no PermitRootLogin without-password Port SOME-EXOTIC-PORT-NOT-TOP-1000 PrintMotd no Protocol 2 StrictModes yes UseDNS no UsePAM no Subsystem sftp /usr/libexec/sftp-server X11Forwarding no

#### Internal network or gateway – listen only there

AddressFamily inet

ListenAddress x.x.x.x

#AllowUsers root@CLIENT-IP gollum@CLIENT2 \*@CIDR

## **Client tuning**

vi /etc/ssh/ssh\_config

Host \*

HashKnownHosts no GSSAPIAuthentication no VisualHostKey yes

## Note on virtualization

Don't forget to re-generate host keys

- ▶ When deploying guest templates
- $\blacktriangleright$  When bootstrapping / terraforming / ...

|\\_\_/,| (`\ \_.|o o |\_ ) ) -(((---(((--------

*// Questions on those tips & tricks?*

*in case you didn't spot any opportunity*

#### VLAN setup **with hardware**

 $\triangleright$  reset & fw update

- $\blacktriangleright$  tagged/untagged
- ▶ one person per switch –> PoC STP

### *don't forget to validate and show proof*